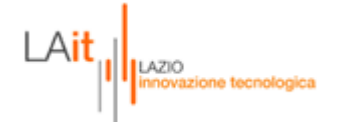

# **ONDATE DI CALORE**

# **MANUALE UTENTI**

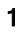

 $\text{LAit}_{\text{inrovazione tecnologia}}$ 

## *Sommario*

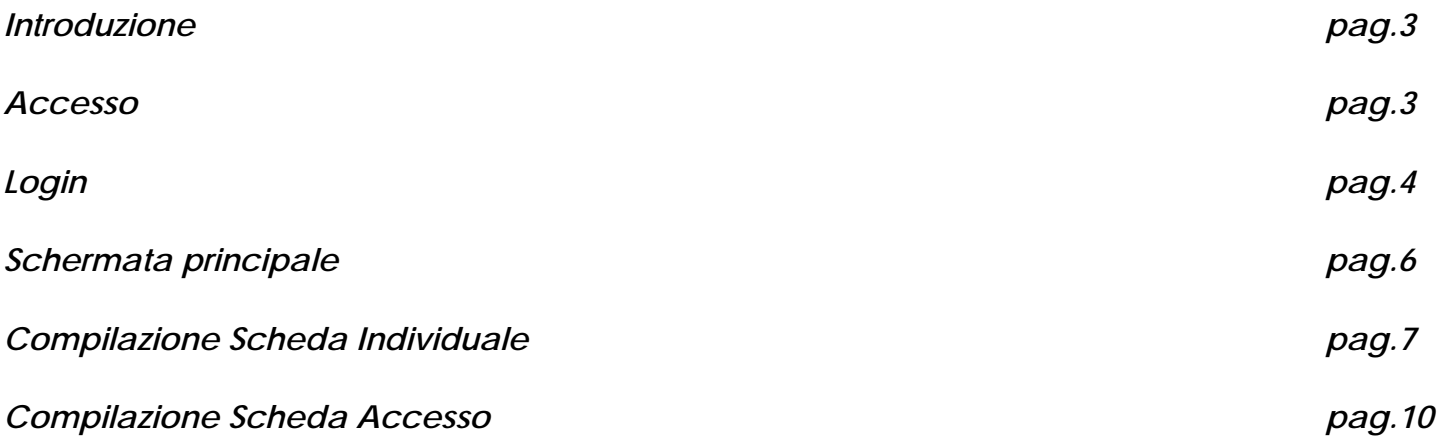

ne tecnologica

#### **Introduzione**

L'applicazione è stata concepita per mettere in atto il Piano Operativo Regionale per la prevenzione degli effetti sulla salute delle ondate di calore. Tale Piano è mirato alla popolazione anziana, ad alto rischio, residente nelle aree urbane.

#### **Accesso**

Per poter accedere alla procedura, è necessario entrare nell'area riservata ai medici sul sito www.poslazio.it

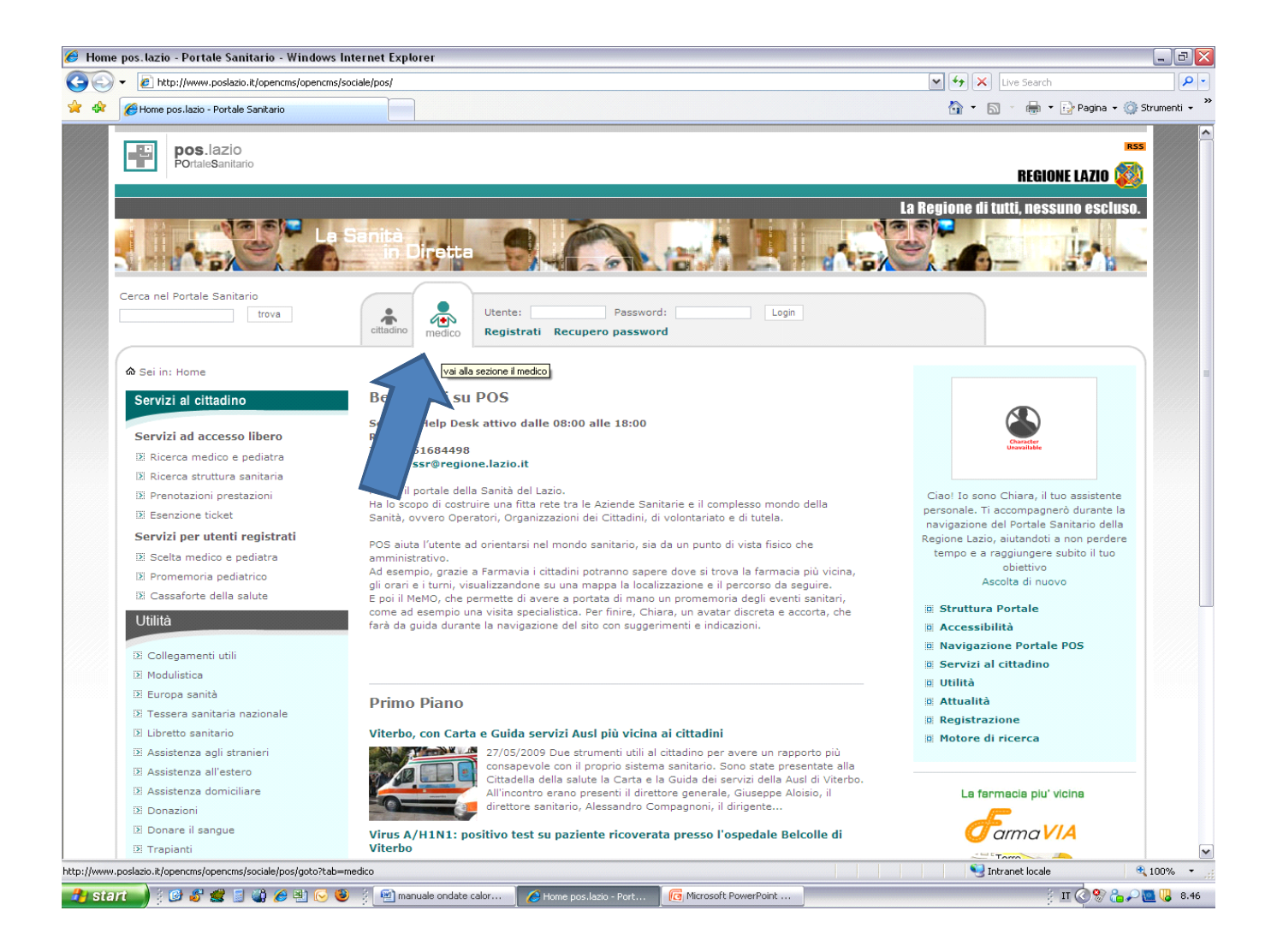

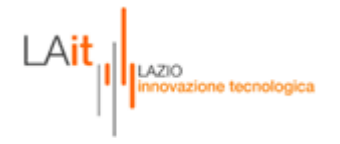

### **Login**

Una volta entrati nel sito, comparirà la finestra di login dove verrà richiesto di inserire il proprio nome utente e password per identificare gli utenti autorizzati ed accedere all'applicazione (Fig.2).

Se l'operatore non viene riconosciuto, o perché non risulta abilitato o perché sbaglia a digitare i parametri di accesso, apparirà sulla schermata un messaggio di errore del tipo "**Il servizio é riservato a medici autenticati. Riprovare dopo aver inserito username e password**"

Le ASL avranno una password di accesso per la sola consultazione delle liste dei medici, per poter avere un riassunto dell'attività del singolo medico; tali informazioni saranno disponibili sia per Distretto che per l'intera ASL.

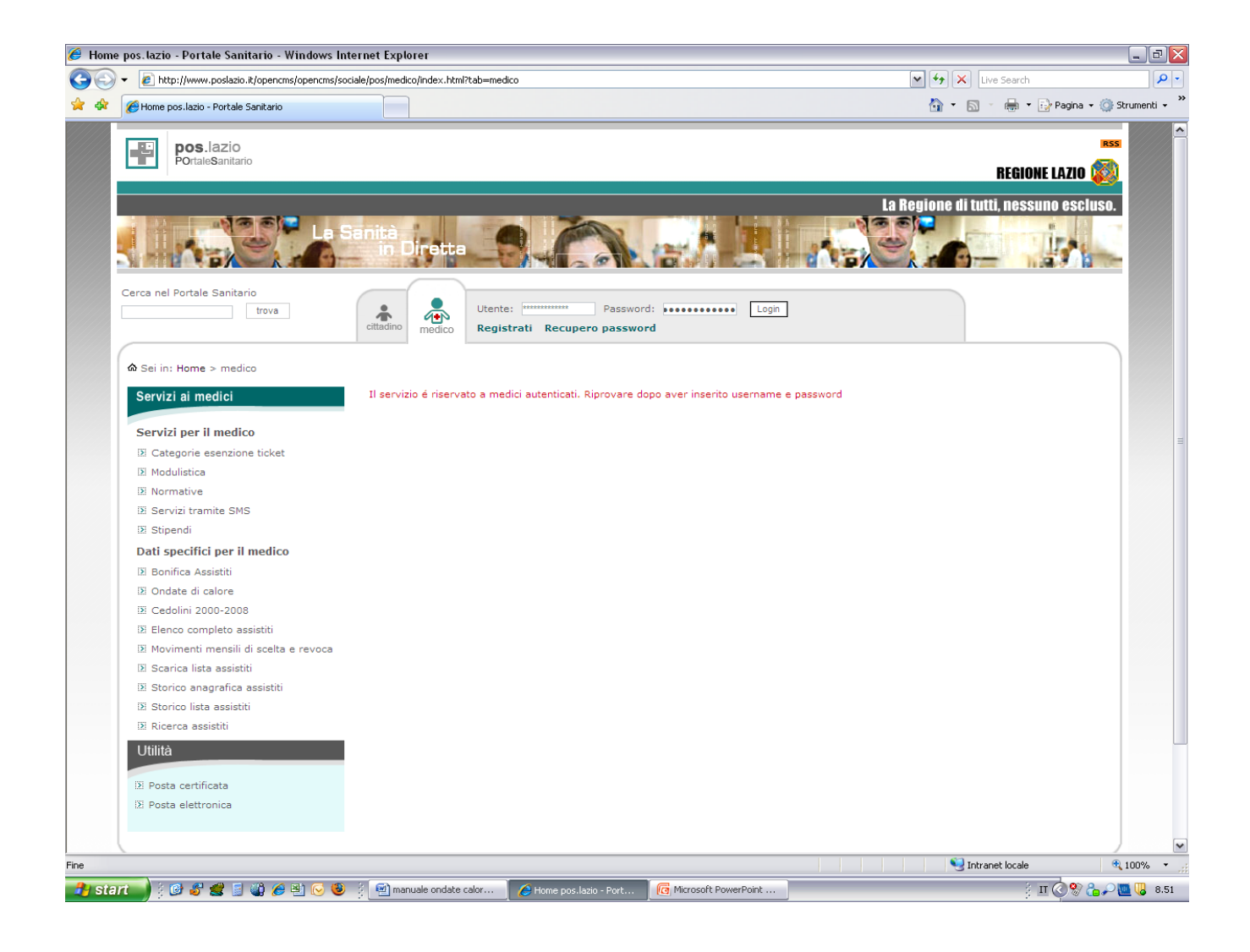

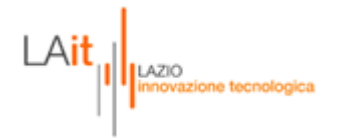

Se invece l'operazione di login va a buon fine apparirà la pagina di menu dalla quale si potranno scegliere le funzioni relative all'applicazione, ed in particolar modo "**ONDATE DI CALORE"**:

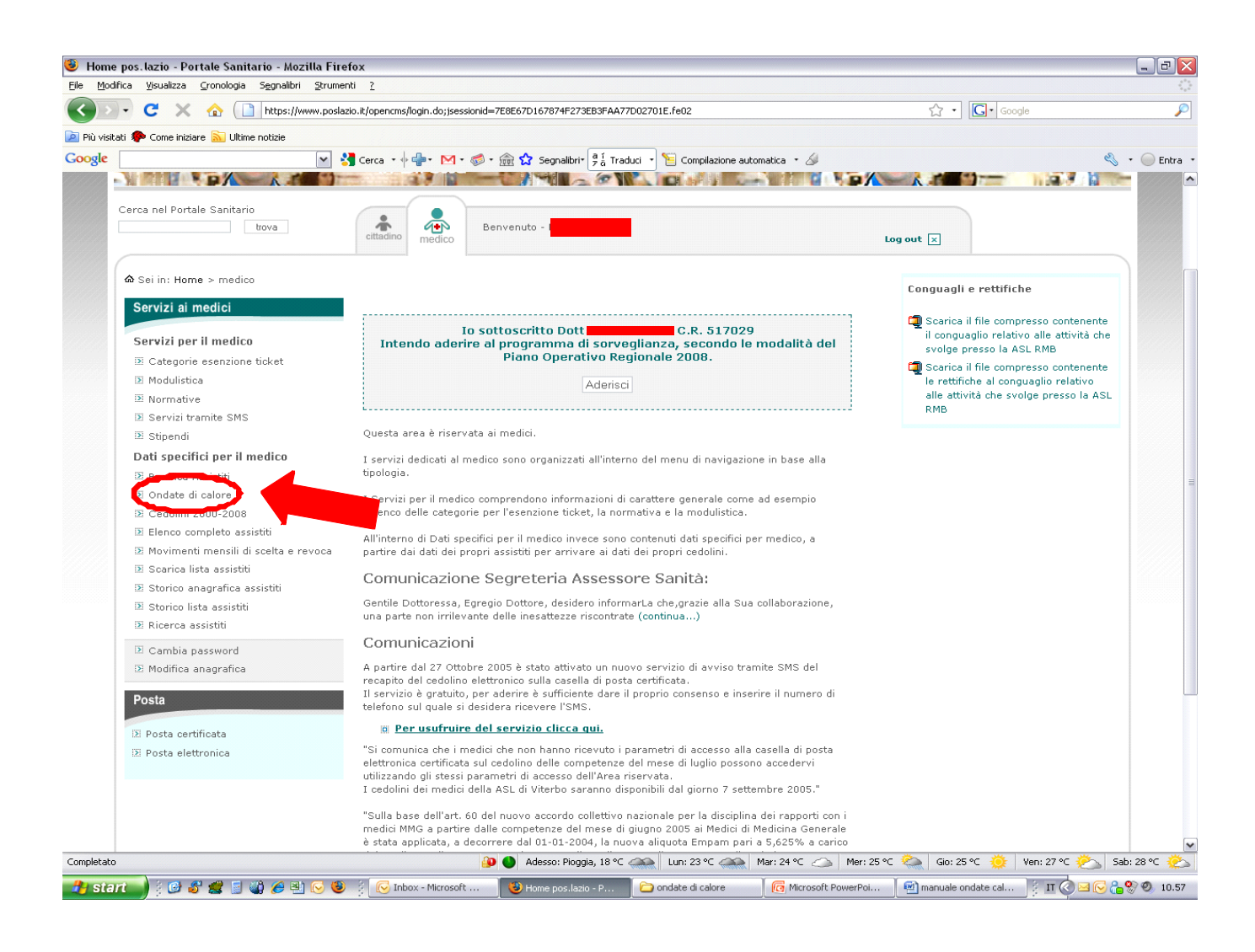

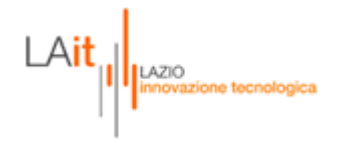

Per ogni MMG verrà resa disponibile nell'area riservata ai medici, la lista di tutti gli ultra sessantacinquenni a cui il Dipartimento di Epidemiologia ASL RME, avrà associato il livello di suscettibilità agli effetti delle ondate di calore (livello di rischio crescente da 1 a 4).

**LIVELLO 1 e 2**: soggetti a basso o medio rischio

**LIVELLO 3**: soggetti a rischio medio-alto

**LIVELLO 4**: soggetti a rischio elevato

**LIVELLO 99**: soggetti a cui non è stato possibile associare un livello di rischio a causa di informazioni mancanti.

L'elenco degli assistiti includerà. oltre al livello di rischio, l'informazione sui ricoveri, nei precedenti due anni , per patologie associate ad un maggior rischio per gli effetti del caldo.

Per ciascun paziente incluso nel programma di sorveglianza e per ogni accesso domiciliare effettuato, dovranno essere compilate rispettivamente la **SCHEDA INDIVIDUALE** e la **SCHEDA ACCESSO**.

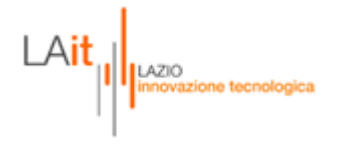

#### **SCHERMATA PRINCIPALE**

Nella schermata principale, il medico troverà una griglia contenente la lista dei sui assistiti ultrasessantacinquenni, con tutti i dati anagrafici: nome, cognome, codice fiscale, asl di appartenenza, livello di rischio (1-2-3-4-99), scheda individuale, scheda di accesso, e numero schede di accesso.

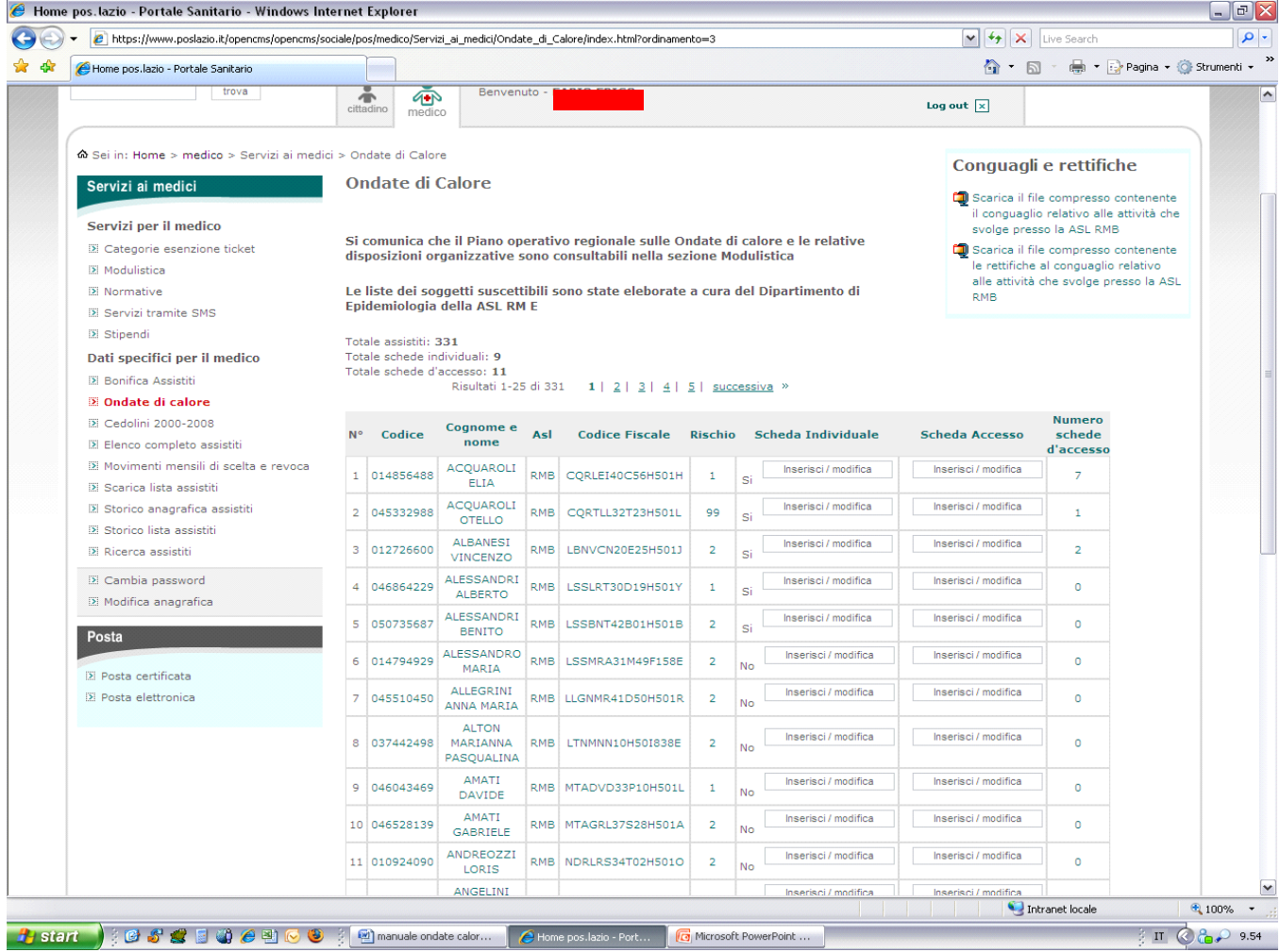

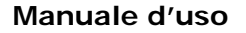

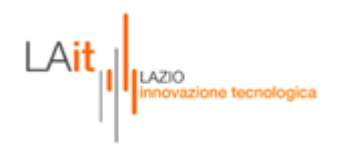

#### **COMPILAZIONE SCHEDA INDIVIDUALE**

Una volta entrati nella scheda individuale del paziente, il medico troverà tutti i dati anagrafici (nome, cognome, codice fiscale, codice assistito, sesso data di nascita) già precompilati. Dovrà inserire tutti gli altri dati, e le informazioni relative allo stato di salute.

Una volta effettuata la compilazione, cliccare sul pulsante in basso "SALVA". Dopo il salvataggio, il campo "scheda individuale" si aggiornerà da NO a SI. Il medico potrà riaprire la scheda per consultarla o eventualmente modificarla.

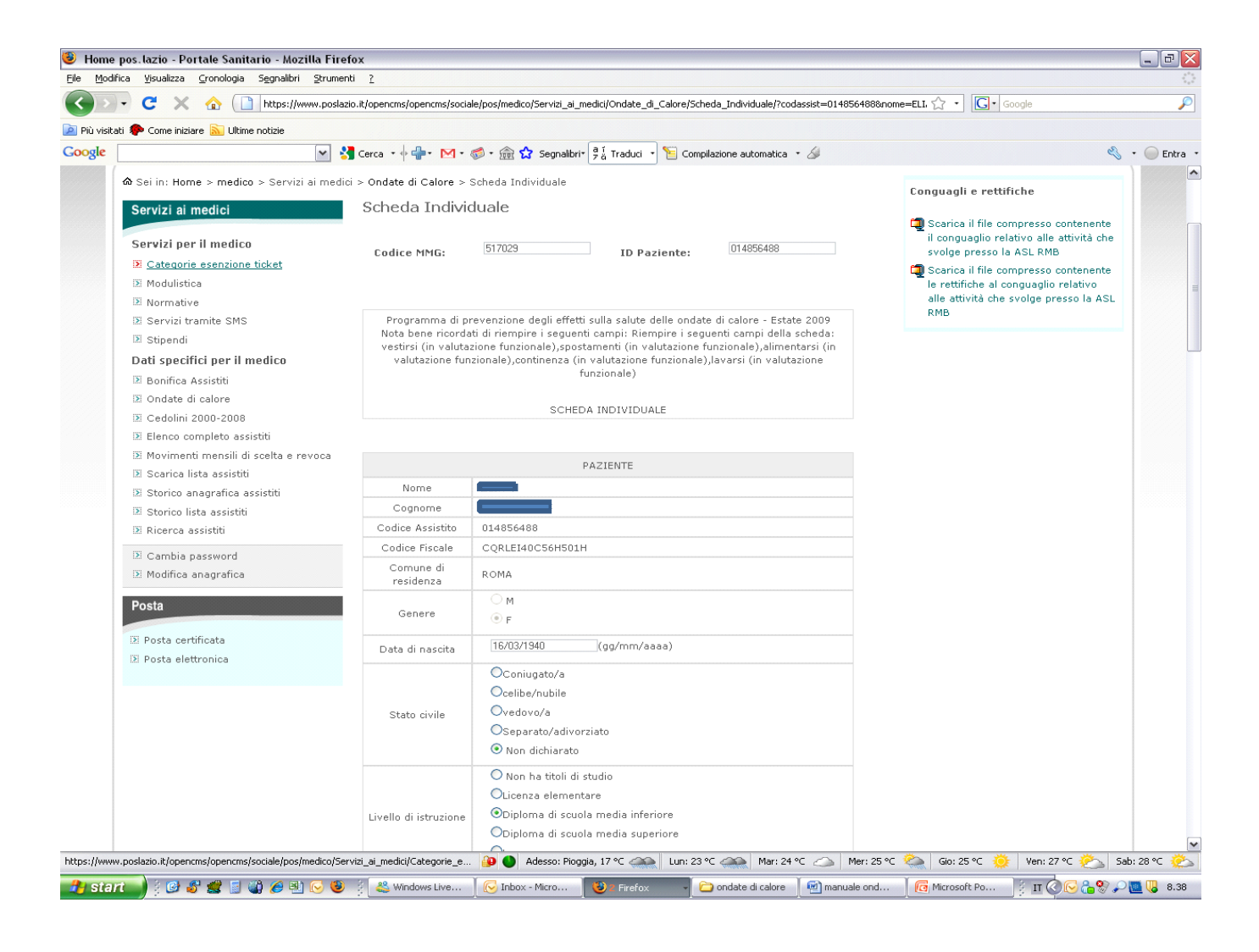

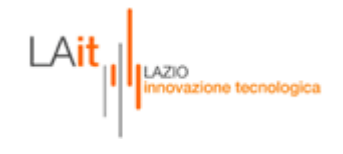

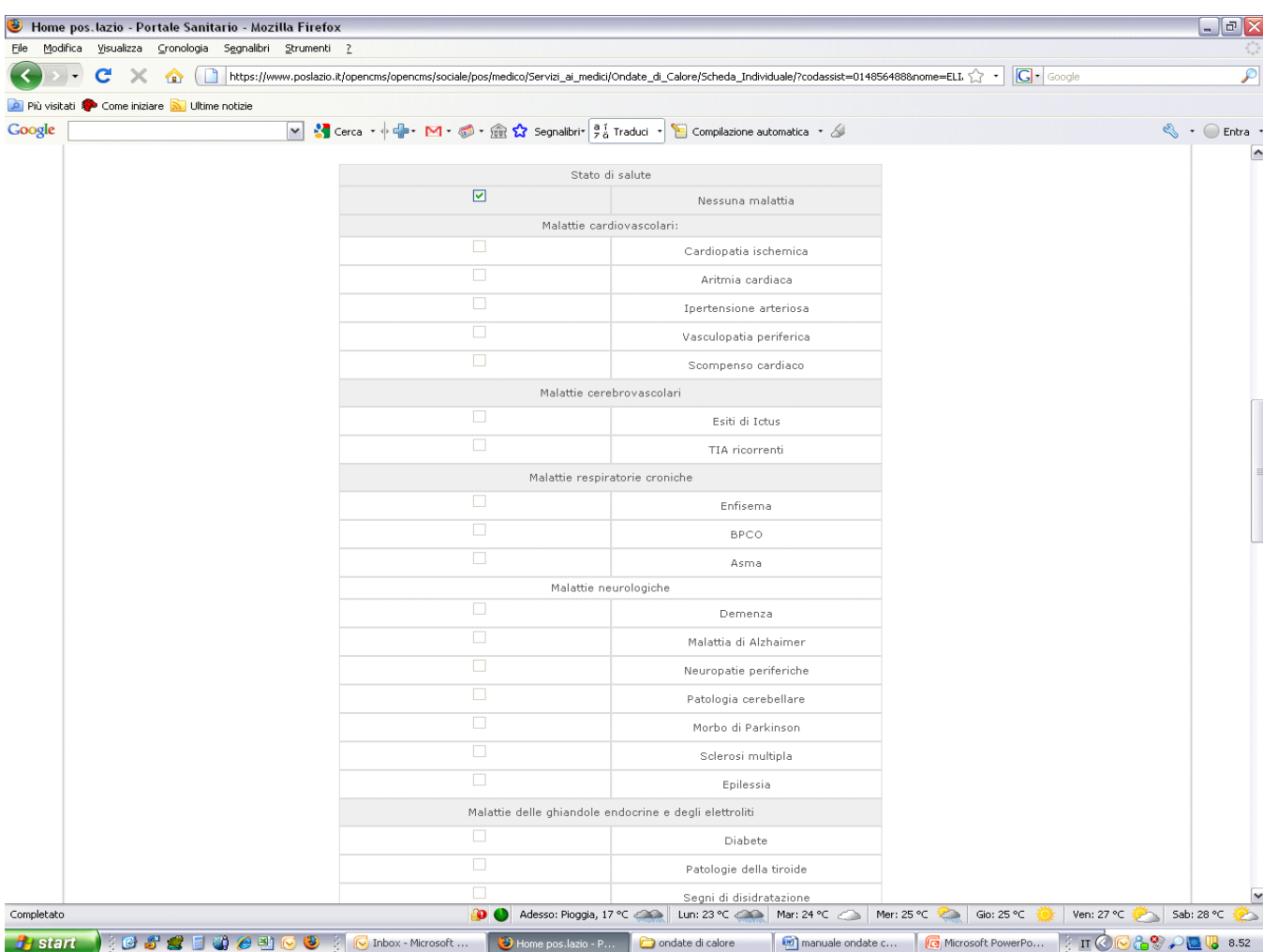

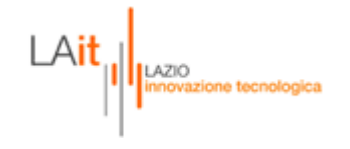

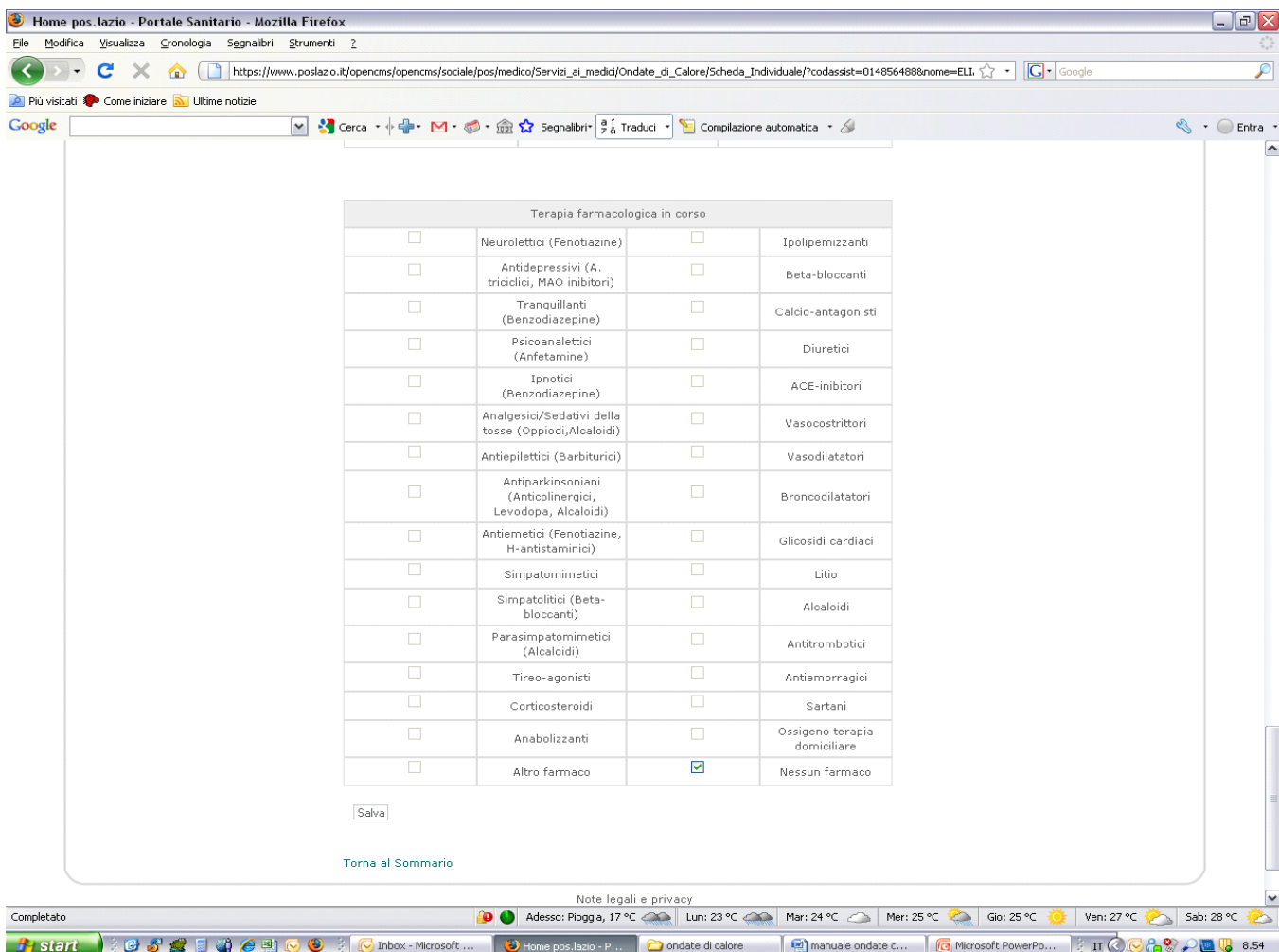

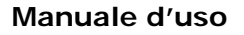

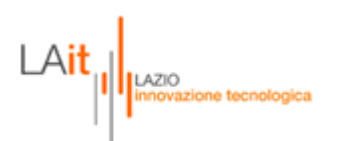

#### **COMPILAZIONE SCHEDA ACCESSO**

Una volta entrati nella scheda accesso, il medico troverà tutte le informazioni relative agli accessi domiciliari effettuati.

La scheda sarà divisa in due sezioni: una relativa ad un accesso vero e proprio e l'altra se l'accesso non è stato effettuato. Le due parti sono mutuamente esclusive, quindi o viene compilata una parte o l'altra.

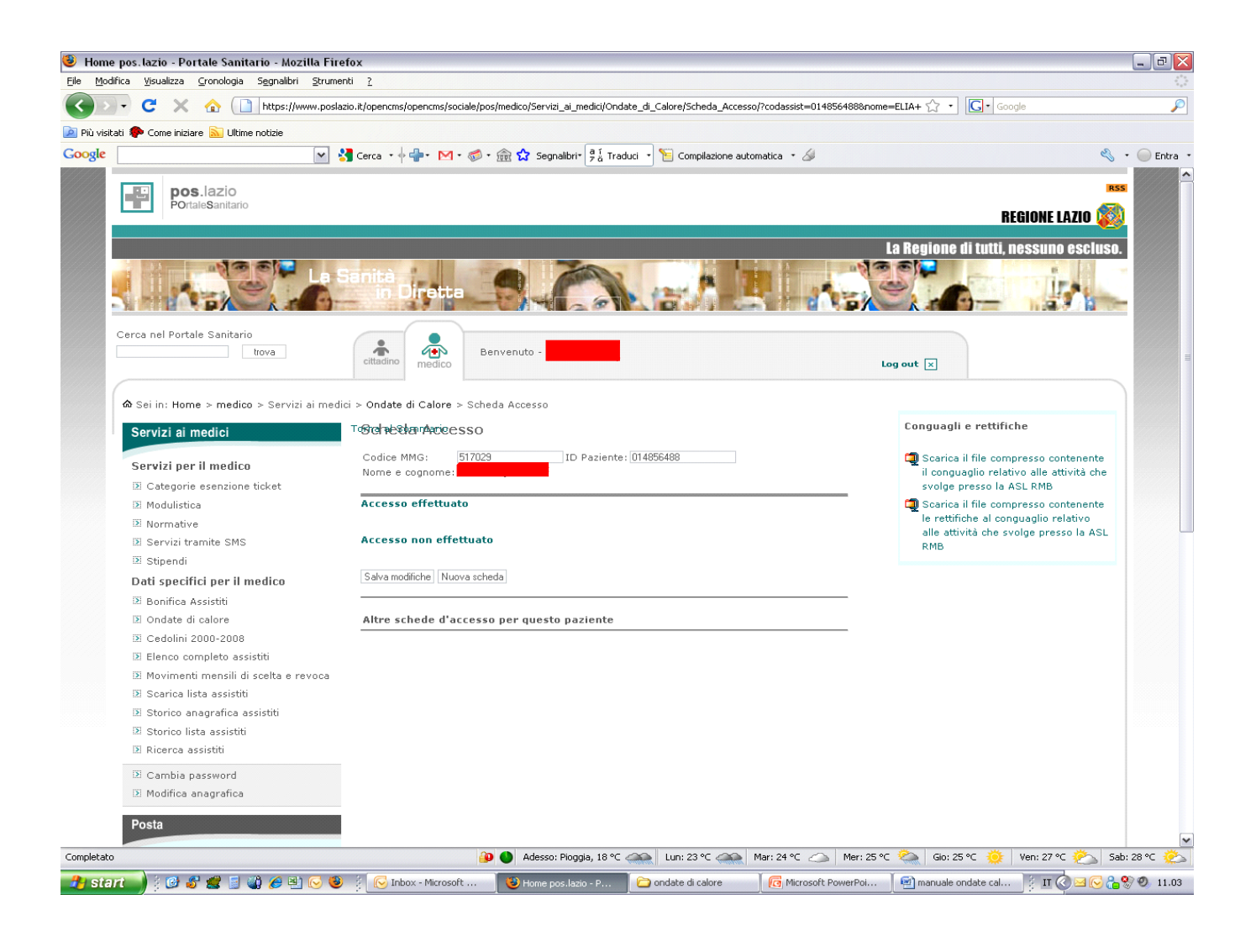

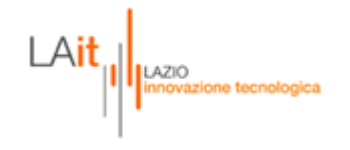

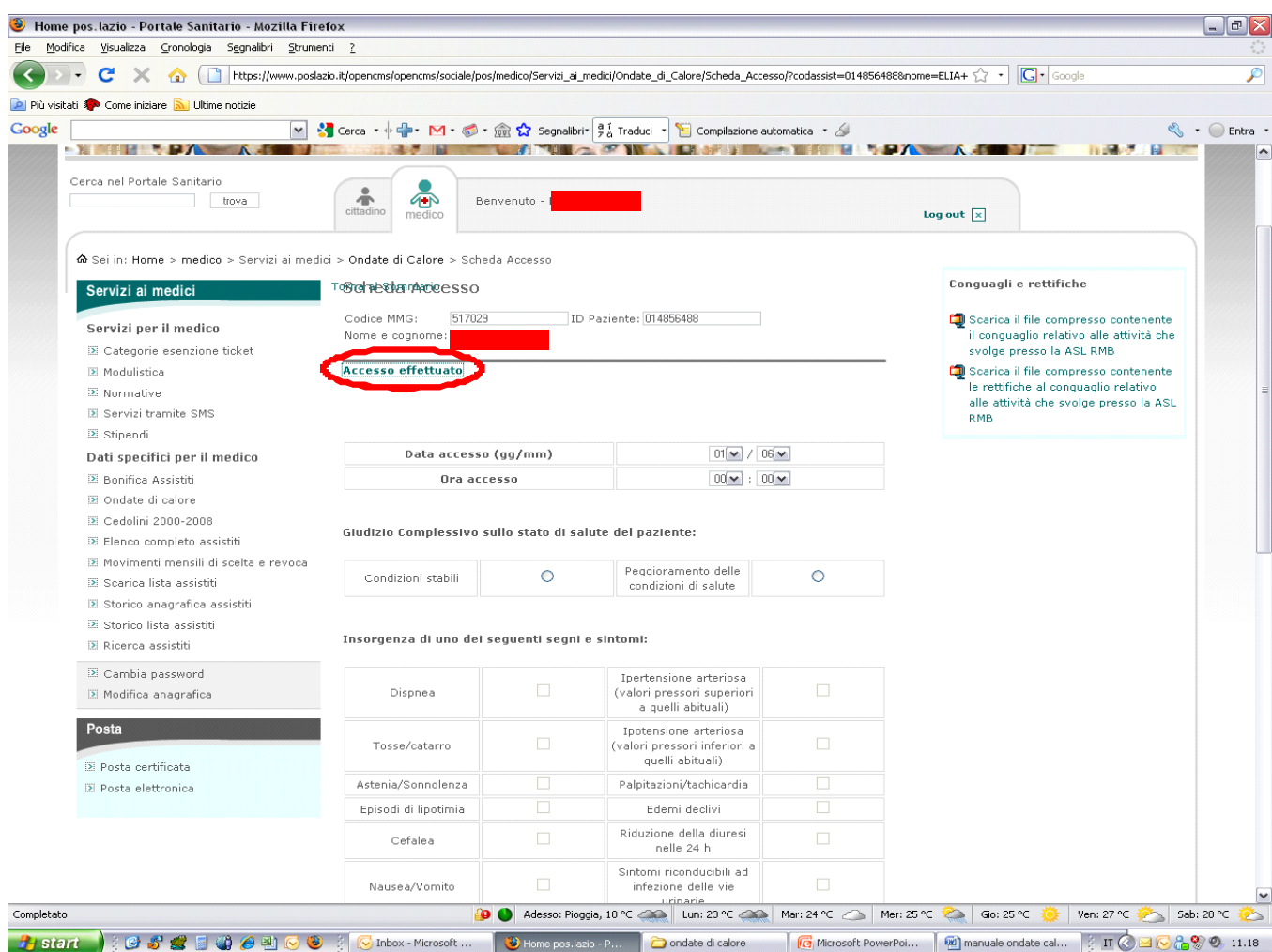

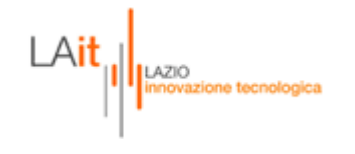

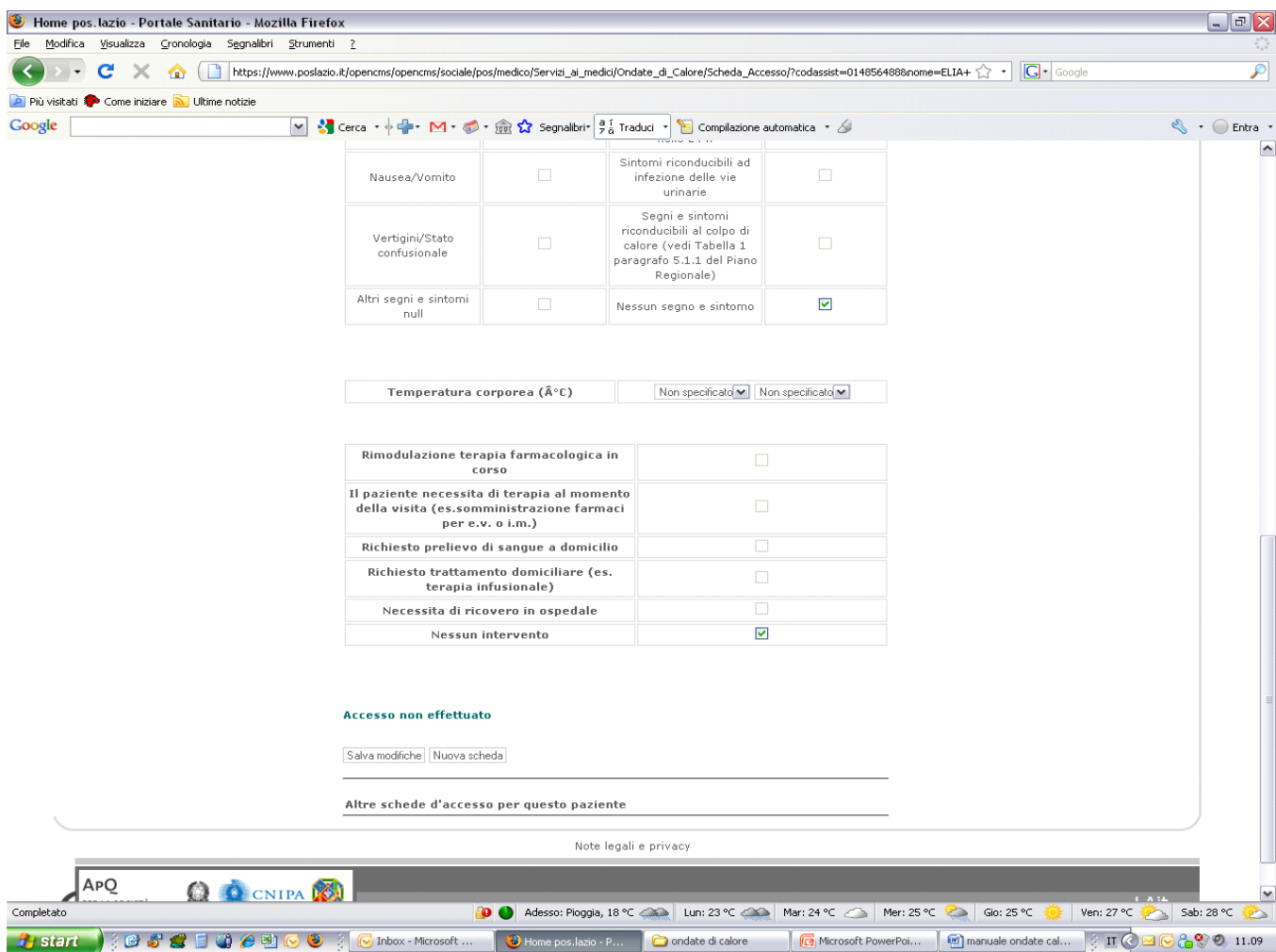

Dopo aver effettuato il salvataggio, il campo "numero schede accesso" si aggiornerà. Il medico potrà in qualsiasi momento riaprire la scheda per consultarla o modificarla.

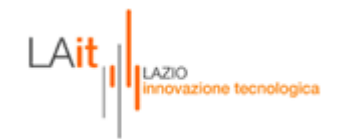

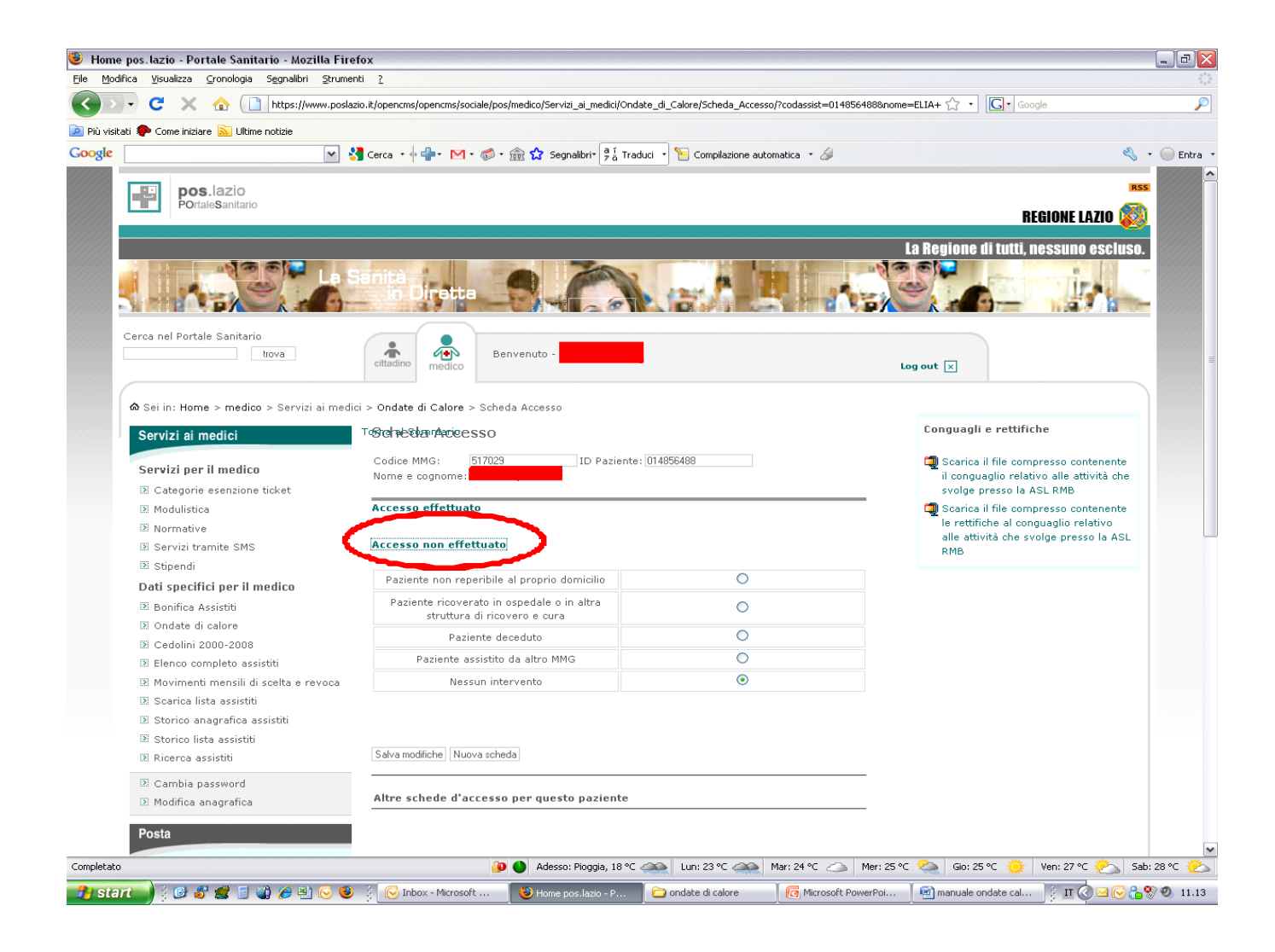

Dopo aver effettuato il salvataggio, il campo "numero schede accesso" si aggiornerà. Il medico potrà in qualsiasi momento riaprire la scheda per consultarla o modificarla.